# **Synergy SY55**

#### **Напомена: Касата при првото вклучување треба да биде приклучена во струја 24 часа.**

 Вклучувањето на касата се врши со притискање на копчето **ВКЛ** . Дисплејот се осветлува и го дава главното мени. Истото копче **ВКЛ** се користи и за исклучување на касата (со подолго држење на копчето ВКЛ или копчето 0), притоа мора да бидете во главно мени за да можете да ја извршите оваа команда.

 Кога ја вклучувате касата ве носи на Главно Мени и со помош на копчињата -% и +% ја бирате опцијата што ја сакате пр. Регистрација, Х Извештаи, Z Извештаи, Програмирање итн. За да влезете во една од опциите што ги дава, треба да го притиснете копчето **ТОТАЛ**.

 **Шифра. Напомена**: Секаде каде што ви бара шифра за да влезете во некоја од опциите треба да ја искуцате шифрата 30 и со **ТОТАЛ** копчето да ја потврдите.

## **1. Регистрација (Режим продажба)**

За да влезете во регистрација се притиска копчето 1 или се бира опцијата па копчето ТОТАЛ. Се внесува шифра 30 и ја потврдувате со копчето ТОТАЛ. Сега сте влезени во продажба и може да почнете со работа. НАПОМЕНА за да може да работите претходно треба да имате внесено артикли (види стр.3,4)

### **Како се врши продажба со артикли?**

- Внесувате колку парчиња сакате да продадете и притискате  $X \circledcirc$
- Внесувате шифра (пр.10) и притиснете го копчето АРТ, продажбата на саканиот артикл е регистрирана
- За следните артикли се повторува постапката од внесување шифра  $\circled$
- Кога ќе завршите со продажба на еден клиент притиснете СБТЛ (го покажува износот за наплата)
- Притиснете **ТОТАЛ** за да се печати сметката
- Доколку сте згрешиле со некој артикл и не сте го притиснале копчето ТОТАЛ, може да се изврши корекција на тој артикл или било кој претходно внесен во сметката со притискање на копчето. и со копчињата -% и +% го барате артиклот што сакате да го корегирате и на крај го притискате копчето **КОР**. Доколку сакате да корегирате друг артикл од истата сметка, повторно го притискате копчето  $\Box$  и ја повторувате истата постапка. За да се затвори сметката се притиска копчето **ТОТАЛ**.
- Сторнирање на сметката се врши доколку е затворена сметката, а тоа се прави со држење на копчето КОР. По звучниот сигнал се појавува ознака V на екранот, со што може да се започне постапката сторнирање (постапката е иста како при продажба на артиклите).

• Доколку сакате да го видите името на шифрата додека сте во режимот на продажба, треба да се внесе шифрата (пр. 42) па се притиска копчето  $\bullet$  со означена стрелка за нагоре и копчето со потенка стрелка  $\bullet$  што означува нагоре. На екранот се појавува артилкот што го искуцавте и со копчињата -% и + % го бирате артиклот што го сакате.

## • **Издавање на артикл со попуст:**

Се извршува со претходно внесен артикл и пред да притиснете на ТОТАЛ за да ја потврдите сметката, се бира колку проценти е намален тој артикл (пр.15%) и се внесува 15 па се притиска копчето -%.

 $(1)$ 

## • **Издавање на повеќе артикли со попуст:**

Доколку имате искуцано повеќе артикли и сакате на цела сметка да направите попуст, пред да се потврди сметката со копчето ТОТАЛ, се притиска копчето СБТЛ, се бира колку проценти се намалени артиклите и се притиска копчето -%.

**ВАЖНО**: Копчето ВКЛ има функција да се вратите во претходното мени. Пр. ако сте влезени во Регистрација, се враќате во Главно Мени.

# **2**. **X Извештаи (Контролен извештај)**

Се користи за проверка во текот на денот колку имате внесено.

Во Главно Мени се притиска копчето 2 или се одбира опцијата Х Извешаи, се внесува шифра 30, па копчето ТОТАЛ, И првата опција е Контролен Финансиски Извештај. Се клика на копчето 1 или само ТОТАЛ.

**Напомена**: Контролниот извештај се вади без ограничување во текот на денот.

# **3**. **Z Извештаи (Дневен извешај)**

На крај на секој ден пред да се заврши со работниот ден потребно е да се изврши дневно затварање (нулирање) на следниов начин:

Во Главно мени се притиска копчето 3 или се одбира опцијата, Z Извештај, се внесува шифра 30 и се потврдува со ТОТАЛ, првата опција ви е Дневниот Финансиски Извештај, каде што притискате ТОТАЛ или 1 за да може да направите дневно затварање.

#### **НАПОМЕНА**: **Дневниот извештај се вади еднаш во денот!**

➢ Во опцијата Z Извештај се наоѓа и опцијата под број 3 Извештај од Артикли, каде што ни ги дава сите внесени артикли што сме ги издале од почеток до затварањето.

# **4. Програмирање**

### **Внесување на артикли**

Во главно мени се притиска копчето 4 или се одбира опција Програмирање, се внесува шифра 30 и се потврдува со ТОТАЛ. Под реден број еден, се наоѓа опцијата Артикл и се притиска или ТОТАЛ или копчето 1. Веќе сме влезени во опцијата за да ги внесуваме артиклите што на дисплејот ни ја покажува шифрата со реден број еден. За внесување на артиклите следи овој пример:

 $\triangleright$  **Шифра** – Се внесува бројот на шифрата кој ни треба пр.42 и се притиска ТОТАЛ за да ја потврдиме шифрата, и уште еднаш ТОТАЛ, за да одиме на следното поле.

➢ **Име** - Се внесува името на артиклот пр. Тастатура и се притиска ТОТАЛ за да го потврдиме името на артиклот и повторно ТОТАЛ за да продолжиме за следното поле. Куцањето на кириличните букви е прикажано на стр. 4.

➢ **ДДВ** – Се притиска копчето 1, 2 или 3 доколку сте ДДВ обврзник во зависност која даночна ставка сте:

➢ **Копчето 1 е за 18% ДДВ А - даночна ставка Се притиска на крај** 

➢  **Копчето 2 е за 5% ДДВ Б - даночна ставка ТОТАЛ за да одиме на**

➢  **Копчето 3е за 10% ДДВ В - даночна ставка следното поле 3**

#### **Доколку не сте ДДВ обврзник тогаш се притиска копчето 4 за Г – даночна ставка**

➢ **Цена** – Се внесува цената на продуктот пр.250 и со ТОТАЛ се потврдува цената и повторно се притиска ТОТАЛ

➢ **Тип на цена** – Тип на цената означува дали артиклот или производот е македонски производ или немакедонски

 Копчето 0 означува немакедонски производ Се притиска ТОТАЛ за да Копчето 3 означува македонски производ одите на следното поле

➢ **Штанд** – Прескокнете ја оваа опција и притиснете ТОТАЛ

➢ **Група** – Прескокнете оваа опција и притиснете ТОТАЛ

➢ **Баркод** – Доколку немате баркод читач и оваа опција ја прескокнувате. Доколку имате, со баркод читачот се поминува на производот за да ја покаже шифрата на дисплејот на касата и со ТОТАЛ ја потврдувате.

На крај ни дава опција дали сакаме да го испечатиме артиклот. Со копчето ТОТАЛ го прескокнуваме печатењето, а со копчето 0 се печати внесениот артикл. После овој чекор касата автоматски не носи на следната шифра по реден број..

Копчето АРТ - Бришење на буква

Копчето СБТЛ - АБВ / 123

Копчето .(точка) - Празно место

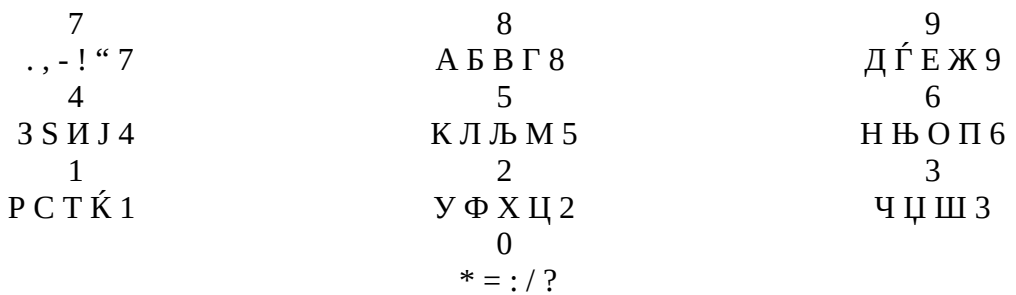

# 5. ПЕРИОДИЧЕН ИЗВЕШТАЈ

ГЛАВНО МЕНИ  $-5 - 30 - TOTA\overline{A} - 1 - 2 - 2 - T10$ ЧЕТЕН ДАТУМ - ТОТАЛ - КРАЕН ДАТУМ - ТОТАЛ - (1)

(Притискате два пати за да се вратите повторно на Главното мени)

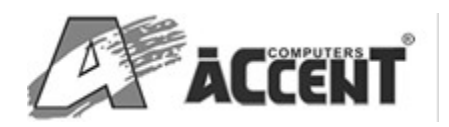